# **Makros zur Erstellung eines Inhaltsverzeichnisses und zur Strukturierung umfangreicher statistischer Berichte mittels ODS RTF**

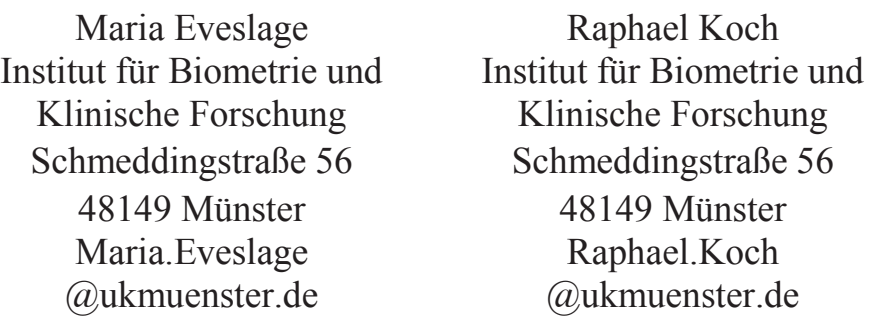

#### **Zusammenfassung**

Im Rahmen der Analyse klinischer Studien werden häufig sehr umfangreiche statistische Berichte erstellt, die neben den Analysen der Hauptfragestellungen auch eine Vielzahl deskriptiver Analysen oder Listen enthalten. Es empfiehlt sich, einen solchen Bericht in Kapitel zu unterteilen, um Ergebnisse zu einem bestimmten Themengebiet (z. B. primärer Endpunkt, Patientenverfügbarkeit, Labordaten, Pharmakovigilanz) schnell aufrufen zu können.

Die hier präsentierten Makros ermöglichen es, statistische Analysen mit geringem zusätzlichen Aufwand in einen gut strukturierten Bericht zu überführen. Unter Verwendung von ODS RTF und RTF Feldfunktionen wird ein Dokument erzeugt, in dem eine erleichterte Navigation per Hyperlink möglich ist.

**Schlüsselwörter:** ODS RTF, RTF Feldfunktionen, Inhaltsverzeichnis, Berichterstellung

# **1 Einleitung**

Bei der Auswertung von klinischen Studien werden meist sehr umfangreiche statistische Berichte erstellt. Es empfiehlt sich, einen solchen Bericht in Kapitel zu unterteilen, in denen Analysen zu bestimmten Themengebieten zusammengefasst werden. Leser des Berichts erhalten einen Überblick über die durchgeführten Analysen und können Auswertungen zu einem interessierenden Thema leichter ansteuern.

Wird mittels SAS Output Delivery System (SAS/ODS) ein Rich Text Format (RTF)- Dokument erzeugt, so lassen sich beispielsweise die in Microsoft Word vorhandenen Tools zum Erzeugen von Inhaltsverzeichnissen nutzen. Diese müssen allerdings manuell angewandt werden, was bei langen Berichten entsprechend aufwändig ist. Wird der Bericht vor seiner Finalisierung ergänzt oder verändert, müssen diese Schritte wiederholt werden.

Die Implementierung eines Inhaltsverzeichnisses und einer entsprechenden Gliederung direkt bei der Programmierung im SAS-Code stellt eine hilfreiche Alternative dar. Es gibt verschiedene Möglichkeiten, Inhaltsverzeichnisse mittels SAS/ODS anzulegen.

SAS bietet z. B. die CONTENTS-Option im ODS RTF Statement [1], mit deren Hilfe ein Verzeichnis der ausgeführten Prozeduren bzw. deren Ergebnisse erstellt werden kann.

Andere Autoren präsentieren fortgeschrittene Möglichkeiten zur Erstellung von Inhaltsverzeichnissen mittels SAS/ODS [2][3]. Die hier vorgestellten Makros greifen auf verschiedene Aspekte dieser Arbeiten wie Nutzen von ODS RTF TEXT, RTF Befehlen und RTF Feldfunktionen zurück. Die Makros bestimmen die grundlegende Struktur des Berichts. Die weitere Untergliederung wird durch das Setzen von Überschriften festgelegt. Mit dem Anlegen einer Überschrift wird direkt ein entsprechender Eintrag im Inhaltsverzeichnis vorgenommen, wobei die Kapitel nicht händisch nummeriert werden müssen.

Die Makros sind einfach in der Anwendung, bedeuten einen sehr geringen Mehraufwand bei der Programmierung von Analysen und reagieren flexibel auf eventuelle Änderungen im Bericht. Sie können auch von Personen verwendet werden, die nur über geringe Kenntnisse der RTF Befehle verfügen. Darüber hinaus lassen sie sich leicht an eigene Bedürfnisse anpassen.

Der Code zur Definition der Makros ist in Anhang A gegeben. Im Folgenden wird ihre Funktionsweise erläutert.

# **2 Grundlagen**

## **2.1 ODS Escape Character**

Bei den nachfolgenden Programmcodes wird davon ausgegangen, dass das Zeichen  $\wedge$ als so genannter Escape Character verwendet wird [4]. Dies wird durch Ausführen des Befehls

ods escapechar='^';

definiert. Der auf den Escape Character folgende Code wird nicht von SAS interpretiert, sondern wird erst in dem mit dem SAS/ODS erzeugten Zieldokument wirksam. So werden bei Verwendung von ^S{ … } Style-Befehle zur Textformatierung und mit ^R/RTF{ … } RTF-Befehle übergeben, die im Zieldokument vom RTF-Viewer umgesetzt werden. Der Zusatz /RTF bewirkt, dass der nachfolgende Text nicht von anderen Adressaten als ODS RTF wie beispielsweise dem SAS Ausgabe-Fenster (ODS LISTING, ODS HTML) aufgelöst wird.

## **2.2 RTF Feldfunktionen**

Die hier vorgestellten Makros erzeugen Überschriften, die automatisch an das Inhaltsverzeichnis übergeben werden. Das Inhaltsverzeichnis wird dabei durch eine RTF Feldfunktion realisiert [5]. Feldfunktionen werden mit dem Code \field{\fldinst{…}} übergeben.

Um den Code für ein Feld mit bestimmter Funktion zu ermitteln, kann man beispielsweise in einem Word-Dokument das gewünschte Feld einfügen ("Einfügen > Schnellbausteine > Feld"; Stand: Microsoft Word 2013) (vgl. Abbildung 1).

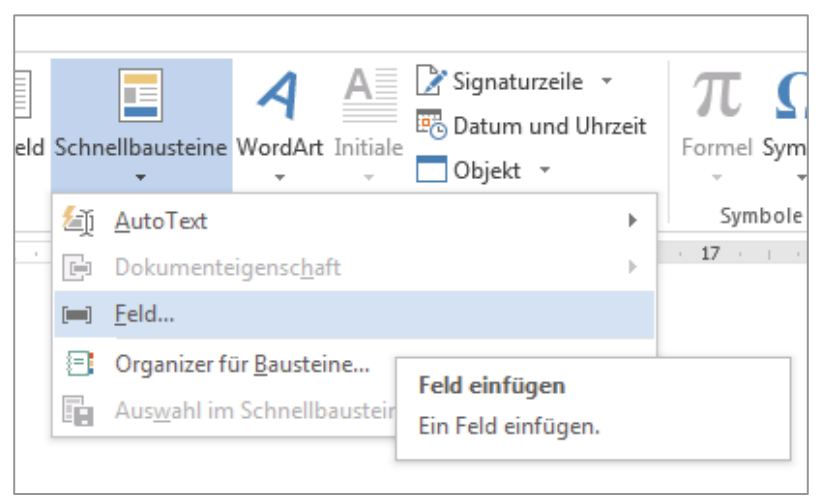

**Abbildung 1:** Einfügen einer RTF Feldfunktion

Über die Tastenkombination "Alt + F9" wird der zugrundeliegende RTF Code angezeigt.

Per Rechtsklick auf ein Feld öffnet sich ein Menü zum Steuern der Feldfunktion (vgl. Abbildung 2). Dieses Menü ermöglicht ebenfalls das Ein- und Ausblenden der hinterlegten Feldfunktion ("Feldfunktion ein/aus"). Des Weiteren kann das Feld bearbeitet oder aktualisiert werden.

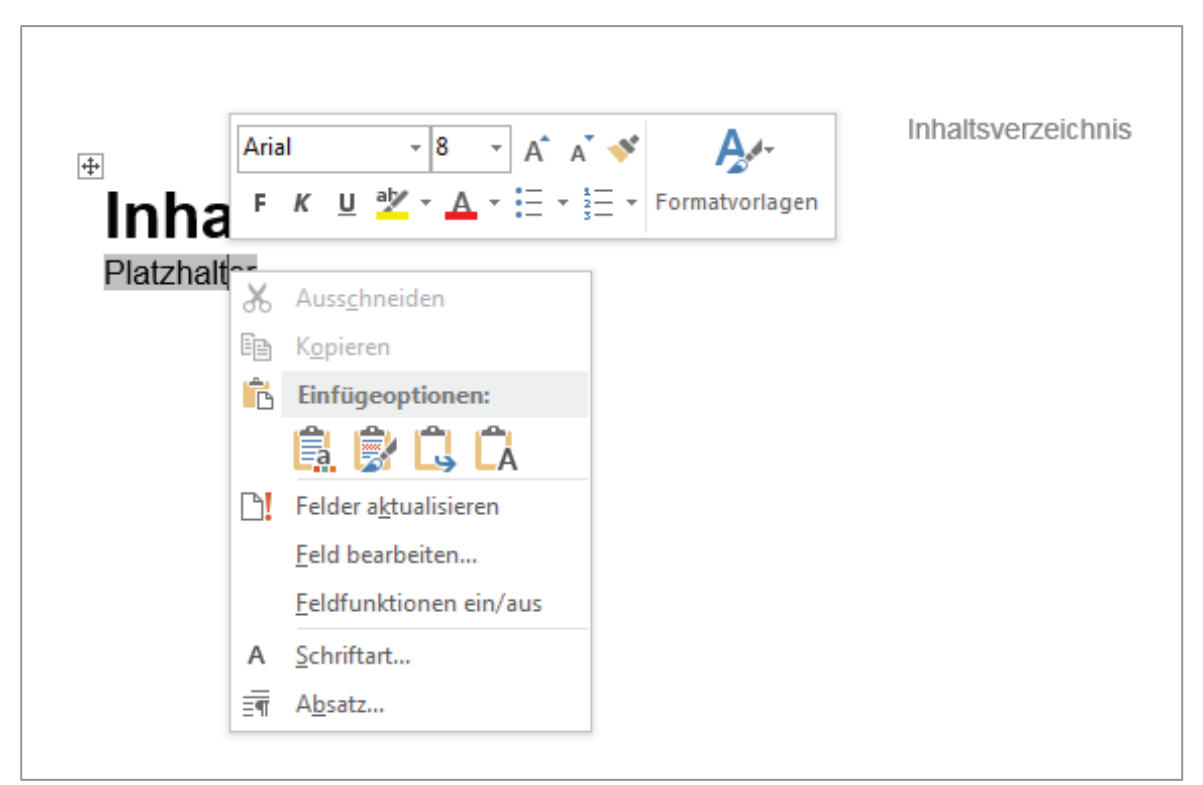

**Abbildung 2:** Menü für RTF Feldfunktionen / Aktualisieren des Inhaltsverzeichnisses

## **2.3 RTF Befehle**

Die Einträge in das Inhaltsverzeichnis werden durch RTF Befehle (RTF Control Words) vorgenommen [5]. Der Befehl \tc kennzeichnet einen Text als Eintrag des Inhaltsverzeichnisses. Der Zusatz \tcl1, \tcl2, … ordnet den Eintrag der 1. / 2. / … Ebene des Inhaltsverzeichnisses zu.

Die verwendeten RTF Befehle werden im Ausgabedokument erkennbar, wenn in Word das Einblenden von Formatierungszeichen eingeschaltet wird. Dies ist über die Tastenkombination "Str + Shift + +" (d.h. "Str + \*") oder alternativ durch Klicken auf die Option "Einblenden/Ausblenden" im Menü "Start" möglich. Eine ausführliche Dokumentation der RTF Befehle und Feldfunktionen bietet die RTF Spezifikation [6].

# **3 Anlegen des Inhaltsverzeichnisses**

Die RTF Feldfunktion für ein Inhaltsverzeichnis lautet {TOC \o '1-3' \f \z \u}. Im Word-Dokument kann ein solches Inhaltsverzeichnis über das Menü "Verweise > Inhaltsverzeichnis > Benutzerdefiniertes Inhaltsverzeichnis" (Stand: Microsoft Word 2013) angelegt werden.

In SAS/ODS kann es im Ausgabedokument mit folgendem Befehl angelegt werden:

```
ODS RTF TEXT ='^R/RTF"{\field{\fldinst{TOC \\o ''1-3'' \\f \\z \\u}
}{\fldrslt {Platzhalter}}} "';
```
Dieser Befehl ist integriert im Makro %toc, welches in Anhang A aufgeführt ist. Wird das RTF-Dokument erzeugt, befindet sich an der Position des Inhaltsverzeichnisses zunächst nur der Platzhalter, der durch \fldrslt {Platzhalter} festgelegt wird. Aktualisiert man das Feld (Rechtsklick auf den Platzhalter > "Felder aktualisieren"), so werden die Einträge des Inhaltsverzeichnisses angezeigt. Alternativ kann man mit der Tastenkombination "Str + A" alle Inhalte markieren und mit "F9" aktualisieren. Dies sollte erneut durchgeführt werden, wenn beispielsweise in Word unerwünschte Seitenumbrüche manuell entfernt wurden und sich dadurch Inhalte verschieben.

Der Platzhalter wird in der Ausgabedatei innerhalb einer Tabelle ausgegeben. Falls dies nicht ersichtlich ist, können durch Klicken auf den Platzhalter die Gitternetzlinien über das dann erscheinende Menü "Layout" angezeigt werden. Bei langen Inhaltsverzeichnissen empfiehlt es sich, den Platzhalter zunächst aus der automatisch erzeugten Tabelle in den darunterliegenden Freitext zu kopieren. Sonst ist das Inhaltsverzeichnis unter Umständen nur unvollständig sichtbar ist, da kein automatisierter Tabellenumbruch über einen Seitenwechsel erfolgt.

Wird ein solches Inhaltsverzeichnis angelegt, ist im erzeugten RTF-Dokument eine erleichterte Navigation per Hyperlink möglich. Die Kombination "Str + Klick auf die im Inhaltsverzeichnis aufgeführte Seitenzahl" führt dazu, dass die entsprechende Seite aufgerufen wird.

Die RTF Befehle und Feldfunktionen werden im Programmcode in Anhang A und B mit ODS RTF TEXT = "^R/RTF' … '" übergeben. Dies ist nicht zwingend notwendig,

auch eine Übergabe mit geschweiften Klammern (d.h.  $ODS$  RTF TEXT = "{ ... }") ist ausreichend [5].

Das Format des Inhaltsverzeichnisses kann in Word auf Wunsch angepasst werden. Dazu klickt man mit der rechten Maustaste auf das Inhaltsverzeichnis. Über "Feld bearbeiten… > TOC > Inhaltsverzeichnis…" öffnet sich das in Abbildung 3 dargestellte Menüfenster, das weitere Einstellungen ermöglicht.

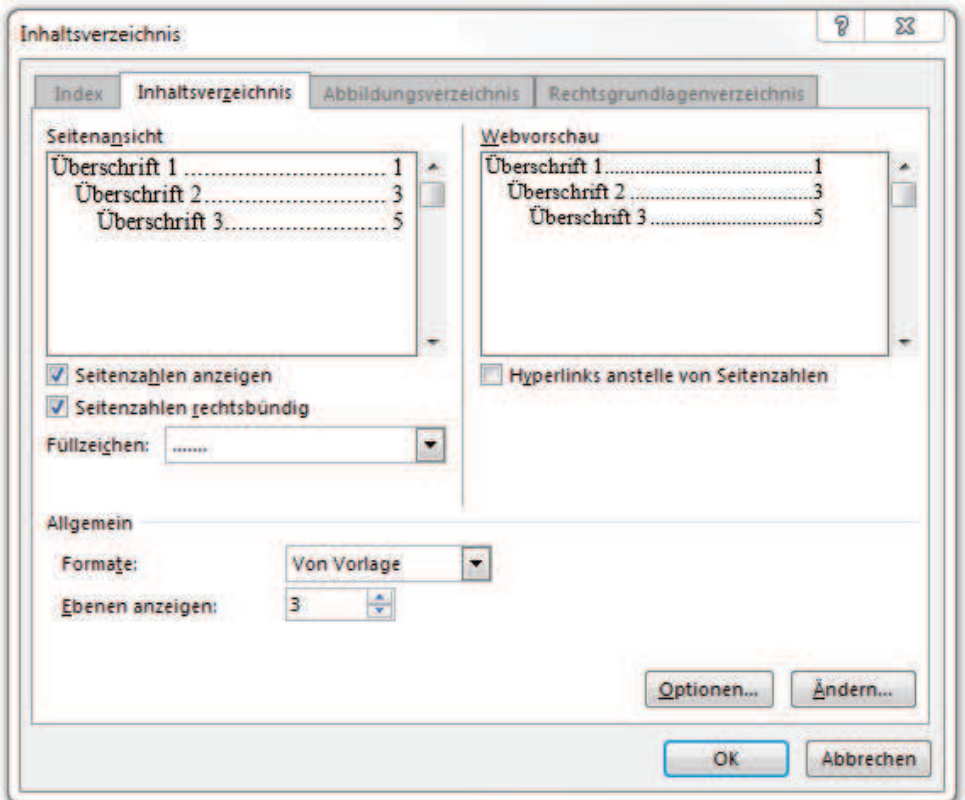

**Abbildung 3:** Registerkarte zur Anpassung des Inhaltsverzeichnisses

Der Makroaufruf %toc; erzeugt nicht nur ein Inhaltsverzeichnis, sondern nimmt auch weitere Einstellungen vor. Eventuell zuvor als Makrovariablen definierte Texte werden als Fußnoten angelegt (Makroaufruf %footnotes;). Mit der Befehlsfolge

```
%GLOBAL a1 a2 a3; 
\SLET a1 = 0;
\SLET a2 = 0;
\SLET a3 = 0;
```
werden globale Makrovariablen angelegt, die der Nummerierung der Kapitel dienen (im Folgenden Zählvariablen genannt). Zudem wird ein Seitenumbruch erzwungen, damit in der Titelzeile nicht die Überschrift des nachfolgenden Kapitels verwendet wird.

# **4 Anlegen der Überschriften**

Kapitelüberschriften werden mit den Makros %chapter level1, %chapter level2 und %chapter level3 angelegt (vgl. Anhang A). Das Makro %chapter level1 erzeugt dabei eine Überschrift auf der obersten Ebene des Inhaltsverzeichnisses. Unterkapitel in zweiter und dritter Ebene werden mit %chapter\_level2 und %chapter\_level3 erzeugt. Der Aufruf erfolgt durch

```
%chapter level1(text = Kapitelname);
```
Durch den Aufruf des Makros wird eine Befehlsfolge zusammengesetzt. Diese lautet bei obigem Beispielaufruf nach Auflösung weiterer Makrovariablen:

```
"^R/RTF'{\tc \tcl1 {\b\fs32\ql {1. Kapitelname} \par}}'"
```
Dies wird dann mittels ODS RTF TEXT übergeben. Es wird eine fettgedruckte (\b), links ausgerichtete (\ql) Textzeile in Schriftgröße 16 (\fs32) angelegt, die "1. Kapitelname" lautet. Mit \tc \tcl1 wird der Text ...1 Kapitelname" als Eintrag in der ersten Ebene des Inhaltsverzeichnisses übergeben. Soll eine Ebene nicht im Inhaltsverzeichnis abgebildet werden, so kann das Zusammensetzen des ODS RTF TEXT Befehls entsprechend angepasst werden (vgl. Beispiel in Definition des Makros %chapter\_level3 in Anhang A). Der Befehl \par löst einen Zeilenumbruch aus. Das Verwenden bestimmter Sonderzeichen und insbesondere Kommata führt zu einer Fehlermeldung. Diese Zeichen müssen daher mit %STR maskiert angeben werden, z. B.

```
%chapter level1(text = Alter%STR(,) Geschlecht und Gewicht);
```
Bei Verwenden von Sonderzeichen sollte stets geprüft werden, ob das Makro fehlerfrei ausgeführt wird.

Bei jedem Aufruf eines der %chapter\_level-Makros werden die Zählvariablen (a1a3) der angesprochenen Ebene um den Wert Eins erhöht. Wird ein neues Kapitel in einer Ebene angelegt, werden die Zählvariablen für alle untergeordneten Kapitel zurückgesetzt. Die Kapitel werden somit gemäß der Reihenfolge des Aufrufs im SAS-Code durchnummeriert. Wird die Reihenfolge von Aufrufen von %chapter\_level-Makros verändert, z. B. wenn die Reihenfolge von Analysen verändert wird oder weitere Analysen eingeführt werden, so wird die Nummerierung bei erneutem Erzeugen des RTF-Dokuments angepasst.

Die Zählvariablen werden bei Aufruf des Makros %toc definiert. Wird kein Inhaltsverzeichnis angelegt, müssen sie daher separat definiert werden.

Die beim Aufruf des Makros erzeugte Kapitel-Nummerierung wird im SAS Log ausgegeben. Dies ist bei der Prüfung des Logs auf mögliche Error-Meldungen oder Warnings hilfreich. Dadurch wird ein schnelles Lokalisieren des Problems ermöglicht, auch wenn zahlreiche Syntaxdateien über include-Befehle ausgeführt werden.

Der für die Überschriften gewählte Text wird zudem in die Kopfzeile des Dokuments übernommen. Hierbei wird auf eine Nummerierung verzichtet, die aber auf Wunsch leicht ergänzt werden kann. Im ODS RTF-Befehl zum Erzeugen des Dokuments sollte daher die BODYTITLE-Option nicht verwendet werden. Gerade bei Analysen, die sich über viele Seiten erstrecken, erleichtert das Wiederholen der Kapitelnamen in der Kopfzeile für den Leser die Orientierung. Auch in Abbildungen werden die Überschriften als Titel übernommen. Ist dies nicht gewünscht, sollte man vor Erzeugen einer Abbildung durch den Befehl

#### title;

die Überschriften zurücksetzen. Gleiches gilt für die im Bericht verwendeten Fußnoten. Durch den Befehl

#### footnote;

werden sie zurückgesetzt. Durch erneutes Aufrufen des %footnote Makros nach Erstellen der Abbildung werden sie reaktiviert.

Im Beispielbericht in Anhang B werden drei Fußzeilen angelegt, in denen neben Projekttitel auch das Datum der Berichterstellung sowie die Seitenzahlen gegeben sind.

# **5 Berichterstellung**

In Anhang A sind die beschriebenen Makros aufgeführt. In Anhang B findet sich ein einfaches Beispiel zur Berichterstellung. Zunächst werden gewünschter Name und Fußnoten für das Dokument festgelegt. Es wird ein Template definiert, das die grundlegenden Layout-Einstellungen vorgibt. Dann wird mit dem Befehlt ODS RTF FILE das Ausgebedokument geöffnet. Der automatische Seitenumbruch nach jeder Tabelle wird unterdrückt (STARTPAGE = NO). Es folgen einige Kapitel mit beliebigen Analysen, die nur der Veranschaulichung der Berichterstellung dienen sollen.

Nach Erstellen des Dokuments wird das Inhaltsverzeichnis noch nicht angezeigt. Über Rechtsklick auf den Platzhalter wird es nach Aktualisierung sichtbar (vgl. Abbildung 2 und Abbildung 4). In Abbildung 5 ist der Beginn des ersten Kapitels dieses Beispielberichts dargestellt.

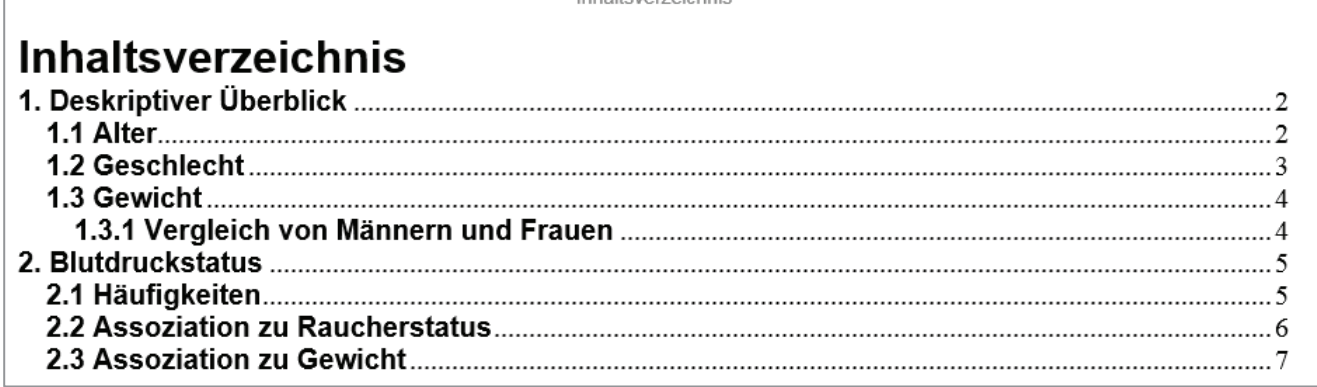

Inholtovorzojshnic

**Abbildung 4:** Inhaltsverzeichnis des Beispielberichts

# 1. Deskriptiver Überblick

Hinweis: Alle Patienten gehen in die Analysen ein (Full Analysis Set).

### 1.1 Alter

Alter bei Studienbeginn (in Jahren)

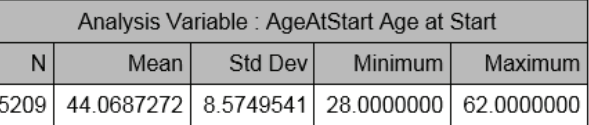

**Abbildung 5:** Auszug aus Beispielbericht

In Anhang A werden weitere Hilfsmakros definiert.

Mit dem Makro %note wird eine Textzeile ergänzt, die als hilfreicher Hinweis für den Leser gedacht ist. Dem Text wird daher das Wort "Hinweis" vorangestellt (vgl. Hinweis auf das Auswertekollektiv in Abbildung 5).

Das Makro %table wird verwendet um einen Text in bestimmter Formatierung anzulegen (hier: Arial, 10pt, fettgedruckt), der keine Kapitelüberschrift darstellt, sondern beispielsweise zum Zweck weiterer Erläuterung als Tabellenüberschrift dient (vgl. Tabellenüberschrift in Abbildung 5).

Mit dem Makro %blankline können bei Bedarf Leerzeilen eingefügt werden. Layouteinstellungen wie Schriftart oder Textgröße können entsprechend in den Makros in Anhang A angepasst werden.

# **6 Fazit**

Die hier vorgestellten Makros ermöglichen es, statistische Berichte flexibel und ohne großen Aufwand zu strukturieren. Sie haben das Ziel einen möglichst finalen Bericht inklusive Inhaltsverzeichnis zu erzeugen, um den Aufwand weiterer Anpassungen im Textbearbeitungsprogramm gering zu halten. Die im Anhang angegebenen Makros stellen ein Minimalbeispiel dar und können vom Nutzer beliebig angepasst und erweitert werden.

### **Literatur**

- [1] SAS 9.4 Output Delivery System: User's Guide, Fourth Edition, "ODS RTF Statement". http://support.sas.com/documentation/cdl/en/odsug/67921/HTML/default/viewer.ht m#p1vvsv8ucnjzjnn1wq5wrlp74mdb.htm
- [2] E. Small, "Creating a Customized Table of Contents in ODS RTF Documents", SAS Conference Proceedings: NESUG 2006. http://www.lexjansen.com/nesug/nesug06/io/io13.pdf
- [3] M. Wagner, A. Wagner, "Erstellung von Inhaltsverzeichnissen mittels SAS/ODS", in: C. Ortseifen, H. Ramroth, M. Weires, R. Minkenberg (Hrsg.): KSFE 2011 - Voneinander lernen. Proceedings der 15. Konferenz der SAS-Anwender in Forschung und Entwicklung (KSFE). Shaker Verlag, Aachen 2011. S. 407-421. http://de.saswiki.org/images/a/ab/15. KSFE\_2011 - Wagner\_-\_Erstellung\_von\_Inhaltsverzeichnissen\_mittels\_ODS.pdf
- [4] Cynthia L. Zender, "Funny ^Stuff~ in My Code: Using ODS ESCAPECHAR" SAS Institute Inc. 2007. Proceedings of the SAS Global Forum 2007 Conference. Cary, NC: SAS Institute Inc. http://www2.sas.com/proceedings/forum2007/099-2007.pdf
- [5] K. Glaß, "ODS RTF Erweiterte Möglichkeiten durch direkte RTF Befehle", in: R. Muche, R.-H. Bödeker (Hrsg.): KSFE 2007. Proceedings der 11. Konferenz der SAS-Anwender in Forschung und Entwicklung (KSFE). Shaker Verlag, Aachen 2007. http://saswiki.org/images/f/f2/11.KSFE-2007-Glass-ODS-direkte\_RTF-Befehle.pdf
- [6] Microsoft Word 2007: Rich Text Format (RTF) Specification, version 1.9.1. https://www.microsoft.com/en-us/download/details.aspx?id=10725

### **Anhang A**

Im Folgenden ist der Programmcode zum Definieren der vorgestellten Makros aufgeführt.

```
* Definition des escape characters;
ods escapechar='^';
* Makro %footnotes setzt Fußnoten, falls diese zuvor als
* entsprechende Makrovariablen definiert wurden;
* Wird in Makro toc aufgerufen, Aufruf kann bei Bedarf
* wiederholt werden;
%macro footnotes;
    %if %symexist(footnote1) %then %do; footnote1 &footnote1; %end;
    %if %symexist(footnote2) %then %do; footnote2 &footnote2; %end;
    %if %symexist(footnote3) %then %do; footnote3 &footnote3; %end;
&mend footnotes:
/* Aufruf: %footnotes; */
* Makro %toc legt Inhaltsverzeichnis an, setzt Zählvariablen zurück
* und erzwingt einen Seitenumbruch;
%macro toc;
title "Inhaltsverzeichnis";
&footnotes:
* Makrovariablen sollen von anderen Variablen verwendet werden kön-
nen.:
%GLOBAL a1 a2 a3 pkt;
* Trennzeichen für Nummerierung verschiedener Kapitelebenen;
\SLET pkt = . ;
* Zähler für Kapitel auf Null setzen;
\SLET a1 = 0;
\SLET a2 = 0;
\SLET a3 = 0;
* Überschrift des Inhaltsverzeichnisses;
ODS RTF TEXT = "S = \{font = ('ARIAL', 16pt,bold) } Inhaltsverzeichnis";
* Setzen der RTF-Feldfunktion für das Inhaltverzeichnis;
ODS RTF TEXT ='^R/RTF"{\field{\fldinst{TOC \\o ''1-3'' \\f \\z \\u}
\{\left\{\text{flat}\right\} \} "';
* Erzwingen eines Seitenumbruchs durch Setzen einen Blanks;
proc odstext;
```

```
p \prime \prime;
run;
ODS RTF STARTPAGE = NOW;
%mend toc:
/* Aufruf: \text{toc}; */
* Makro %chapter level1 erzeugt Überschrift in oberster Ebene;
%macro chapter level1(text=ueberschrift);
ODS RTF STARTPAGE = NOW;
title & text;
* Zähler wird bei jeder neuen Überschrift um 1 erhöht;
\SLET a1 = \Seval(&a1 + 1);
* Wenn ein neues Kapitel in der ersten Ebene begonnen wird,
* werden Zähler für Unterkapitel (Ebene 2 und 3) auf Null gesetzt;
\SLET a2 = 0;
\SLET a3 = 0;
* Gibt aktuellen Abschnitt im LOG aus (erleichtert Fehlersuche);
& PUT Abschnitt & a1:
* Überschrift und Eintrag in das Inhaltsverzeichnis werden angelegt;
ODS RTF TEXT="^R/RTF'{\tc \tcl1 {\b\fs32\ql {&a1&pkt. &text}
\gamma \par} } '";
run:
%mend chapter level1;
/* Aufruf: %chapter level1(text = Überschrift von Ebene 1); */
* Makro %chapter level2 erzeugt Überschrift in 2. Ebene;
%macro chapter level2(text= ueberschrift);
title2 &text;
* Ab dem zweiten Unterkapitel auf dieser Ebene starten die
* Unterkapitel auf neuer Seite;
\SIF & a2 \sim = 0 \STHEN \SDO;
    ODS RTF STARTPAGE = NOW;
%END;
\SLET a2 = \SEVAL(&a2 + 1);
* Wenn neues Kapitel in der zweiten Ebene begonnen wird,
* werden Zähler für Unterkapitel (Ebene 3) auf Null gesetzt;
\SLET a3 = 0;
```
#### *M. Eveslage, R. Koch*

```
%PUT Abschnitt &a1&pkt&a2; 
ODS RTF TEXT="^R/RTF'{\tc \tcl2 {\b\fs28\ql {&a1&pkt&a2. &text} 
\par}}'"; 
run; 
%mend chapter_level2; 
/* Aufruf: %chapter level2(text = Überschrift von Ebene 2); */
*******************************************************************; 
* Makro %chapter level3 erzeugt Überschrift in 3. Ebene;
%macro chapter level3(text = ueberschrift);
title3 &text; 
* Ab dem zweiten Unterkapitel auf dieser Ebene starten die 
* Unterkapitel auf neuer Seite; 
%IF &a3 ~= 0 %THEN %DO; 
      ODS RTF STARTPAGE = NOW; 
%END; 
\SLET a3 = \SEVAL(&a3 + 1);
%PUT Abschnitt &a1&pkt&a2&pkt&a3; 
ODS RTF TEXT="^R/RTF'{\tc \tcl3 {\b\fs24\ql {&a1&pkt&a2&pkt&a3. 
\text{text}} \par} }'";
/* 
Diesen Befehl ersetzen durch folgenden Befehl, falls diese 
Ebene nicht im Inhaltsverzeichnis angezeigt werden soll: 
ODS RTF TEXT="^R/RTF'{\b\fs24\ql {&a1&pkt&a2&pkt&a3. &text} \par}'"; 
*/ 
run; 
%mend chapter_level3; 
/* Aufruf: %chapter level3(text = Überschrift von Ebene 3); */
*******************************************************************; 
* Makro %table für Tabellenüberschrift; 
%macro table(text= ueberschrift); 
ODS RTF TEXT = "^S={font = ('ARIAL', 10pt, bold)} &text 
\wedgeR/RTF'{\par}'";
ODS RTF STARTPAGE = NO; 
%mend; 
/* Aufruf: \text{stable} (text = Tabellenüberschrift); */
*******************************************************************; 
* Makro %note für Hinweise; 
%macro note(text= hinweistext);
```

```
ODS RTF TEXT = \textsf{``S}=\textsf{font} = ('ARIAL', 10pt, italic) } Hinweis:
\text{Ctext. } \text{R/RTF'} \{\parrow \text{par} \} \ODS RTF STARTPAGE = NO:
%mend:
/* Aufruf: \text{note} (text = Dies ist ein Hinweis); */
* Makro %blankline zum Erzeugen einer Leerzeile;
%macro blankline;
ODS RTF TEXT='^R/RTF" \line"';
ODS RTF STARTPAGE = NO;
%mend:
/* Aufruf: %blankline; */
```
## **Anhang B**

Der folgende Programmcode erzeugt nach vorherigem Ausführen des Codes zur Definition der Makros in Anhang A einen einfachen Beispielbericht, der die Funktionsweise der Makros veranschaulicht 9

```
* Ausgabeverzeichnis ändern;
x 'cd "C:\Arbeitsverzeichnis"';
* Gewünschter Name des RTF-Ausgabedokuments;
%LET docname = KSFE17 StatReport V01;
* Makrovariablen zur Festlegung der Fußnoten;
* Projektname;
%LET footnote1 = "Projekt KSFE17 - Statistischer Bericht";
* Institut, Version und Datum;
%LET footnote2 = "Institut XYZ, V01, &sysdate9. ";
* Seitenzahlen;
%LET footnote3 = "Seite ^{thispage} von ^{lastpage}";
* Laden der Truetype Windows-Schriftarten in SAS;
proc fontreg mode=all;
    fontpath "C:\WINDOWS\Fonts\";
run:
* Anpassungen des Berichts;
proc template;
define style styles.example report;
parent=styles.rtf;
replace body from document / bottommargin=1cm topmargin=0.75cm
rightmargin=2.5cm leftmargin=2.5cm;
replace table from output / frame=box rules=all cellpadding=0.1cm;
     fonts from FONTS
                        / 'headingFont'=("Arial", 8pt)
stvle
'docFont' = ("Arial", 8pt)
```

```
TitleFont = ("Arial", 7pt)'TitleFont2' = ("Arial", 7pt);
style GraphFonts from GraphFonts /
        'GraphDataFont' = ("Arial", 8pt)'GraphUnicodeFont' = ("Arial", 9pt)<br>'GraphValueFont' = ("Arial", 10pt)<br>'GraphLabel2Font' = ("Arial", 11pt)\frac{1}{2} (GraphLabelFont' = ("Arial", 11pt)
        'Graph FootnoteFont' = ("Arial", 11pt)'GraphTitleFont' = ("Arial", 12pt, bold)'GraphTitle1Font' = ("Arial", 15pt, bold)'GraphAnnoFont' = ("Arial", 10pt);style usertext from usertext / just=1 outputwidth=100%;
end;
run;
* Beginn Berichterstellung;
* Erstellen des RTF:
OPTIONS PAPERSIZE=A4 ORIENTATION=portrait NODATE NONUMBER;
ODS RTF FILE="&sysdate9. &docname..rtf"
    STARTPAGE=NO keepn style = styles.example report ;
* Inhaltsverzeichnis;
& toc:
* Beispieldatensatz;
data heart;
set sashelp.heart;
run;
* Kapitel 1;
%chapter level1 (text = Deskriptiver Überblick);
* Setzen eines Hinweises an den Leser;
%note (text = Alle Patienten gehen in die Analysen ein (Full
Analysis Set). );
* Kapitel 1.1;
%chapter level2 (text = Alter);
* tabellenüberschrift zur Erläuterung der analysierten Variablen;
%table (text = Alter bei Studienbeginn (in Jahren));
proc means data = heart;
```

```
var AgeAtStart; 
run; 
* Kapitel 1.2; 
%chapter level2 (text = Geschlecht);
proc freq data = heart; 
table sex; 
run; 
* Kapitel 1.3; 
%chapter_level2(text = Gewicht); 
proc means data = heart; 
var Weight; 
run; 
* Leerzeile einfügen, um Abstand zu vorheriger Tabelle zu erhöhen; 
%blankline; 
* Kapitel 1.3.1; 
%chapter_level3(text = Vergleich von Männern und Frauen); 
* Tabellenüberschrift setzen; 
%table(text = Männer); 
proc means data = heart; 
where sex = 'Male'; 
var Weight; 
run; 
%table(text = Frauen); 
proc means data = heart; 
where sex = 'Female';var Weight; 
run; 
ODS RTF STARTPAGE = NOW; 
%table(text = Graphischer Vergleich); 
* Graphik; 
* Fußnoten zurücksetzten; 
footnote; 
proc sgplot data = heart; 
vbox weight / category = sex;
run; 
* Bericht-Fußnoten wiederherstellen; 
%footnotes; 
*******************************************************************; 
* Kapitel 2; 
%chapter level1 (text = Blutdruckstatus);
* Kapitel 2.1; 
%chapter_level2 (text = Häufigkeiten); 
proc freq data = heart; 
table BP_Status;
```
#### M. Eveslage, R. Koch

 $run;$ 

```
* Kapitel 2.2;
%chapter level2 (text = Assoziation zu Raucherstatus);
proc freq data = heart;
table Smoking Status * BP Status;
run;* Kapitel 2.3;
%chapter_level2 (text = Assoziation zu Gewicht);
proc freq data = heart;
table Weight_Status * BP_Status;
run;* Ende Berichterstellung;
ODS RTF CLOSE;
```